# Python – programming language for data analysis

Installation and Usage

#### Download and Install

# Python

- Free and Open Source programming language.
- Simple syntax easy to understand.
- Can work on many platforms.

- 2 versions:
	- Python 2.0 (October 2000): The final 2.x version 2.6 & 2.7.
	- Python 3.0 was released in 2008: Less regard for backwards compatibility.

# How to install Python 3(1)

• Download and install the latest version of Python.

**Docs** 

**PSF** 

• <https://www.python.org/downloads/>

Python

Select the Download Button

python" **About Downloads** Community **Documentation Download the latest version for Windows** Download Python 3.7.0 Looking for Python with a different OS? Python for Windows, Linux/UNIX, Mac OS X, Other Want to help test development versions of Python? Pre-releases Looking for Python 2.7? See below for specific releases

# How to install Python 3(2)

- Downolad and execute, exe file.
- 2 ways to run a Python program:
	- Source file .py
	- Inetractive interpreter prompt
- From Start Menu, open IDLE as follows: **Start → All Programs → Python 3.7 → IDLE (Python GUI)**

#### Python IDLE

17/10/2018

ΠΜΣ «Εφαρμοσμένη Οικονομική και Ανάλυση Δεδομένων»

# Python IDLE

- "**I**ntegrated **D**eve**L**opment **E**nvironment" for Python.
- A software package that lets us write Python commands and edit and run Python programs.
- Helps write python programs easily and create source files.

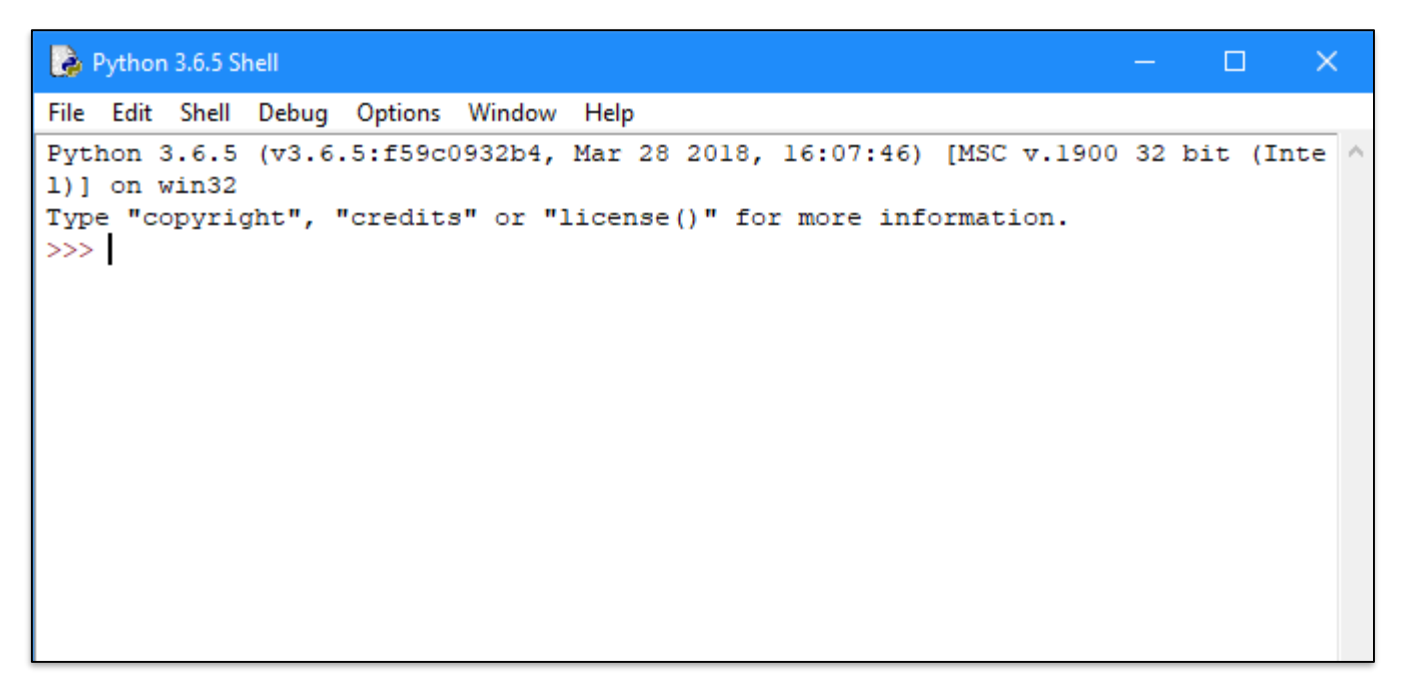

#### Basic Examples

• Python Shell commands

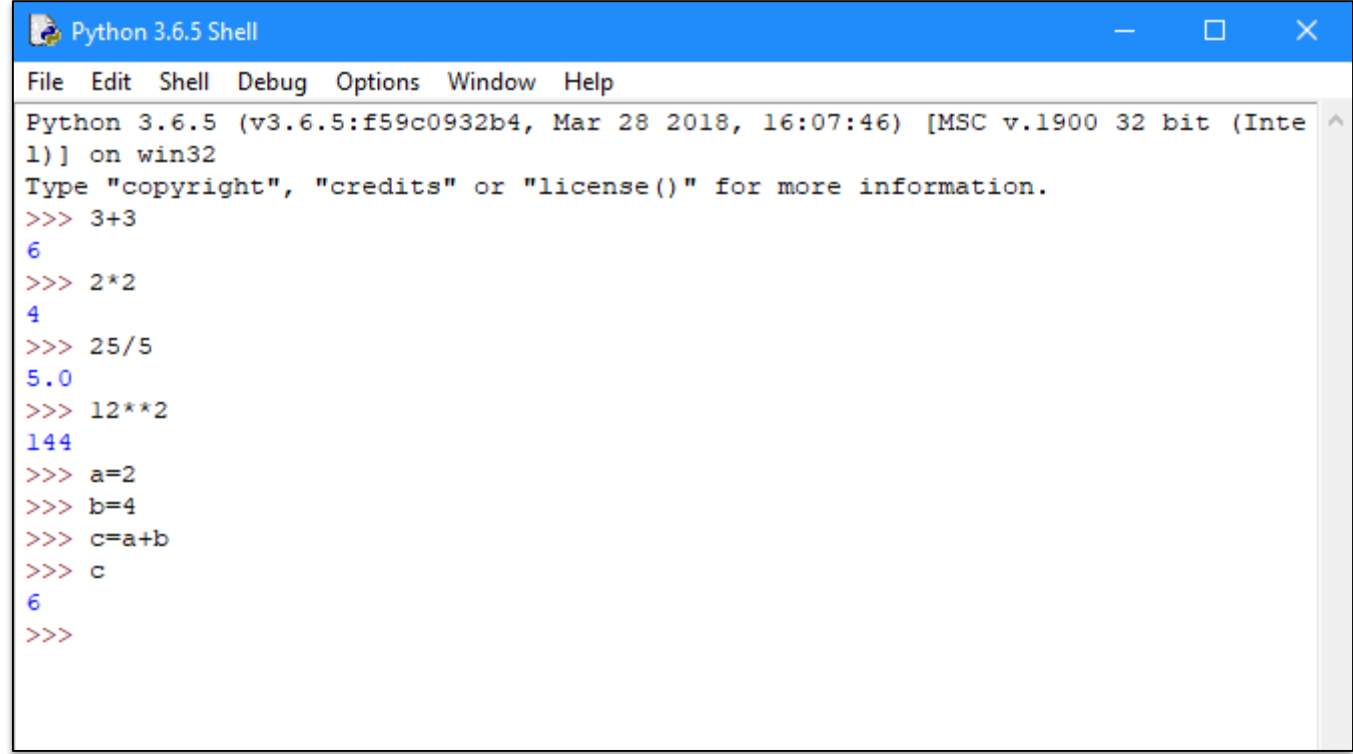

#### Python Modules

# Python modules

- Contain a set of functions, variables of all types (arrays, dictionaries, objects etc).
- Use installed libraries by importing them at the beginning of python code.
- We can import as many libraries as we like.
- Use a module, by using the **import** statement.
- Create an alias when we import a module, by using the **as** keyword.
- Import only specific functions from a module, by using the **from** keyword.

# Installing python modules with pip

- pip installer program, is included by default with the Python installer.
- pip works on Unix/Linux, mac OS, and Windows.
- Usage  $\rightarrow$  pip install module name, using the windows command line.

## Pandas module

- *pandas* is an open source library.
- Easy-to-use data structures and data analysis tools.
- Installation  $\rightarrow$  pip install pandas.
- DataFrame object for data manipulation.
- Reading and writing data.
- Reshape data sets, slice, index, and subset of large data sets.
- Example file: WorkingWithPandas.rar

## Statistics module

- Functions for calculating mathematical statistics of numeric data.
- mean()  $\rightarrow$ Arithmetic mean (average) of data.
- median()  $\rightarrow$  Middle value of data.
- mode()  $\rightarrow$  Most common value of discrete data.
- pstdev() > Population standard deviation of data.
- pvariance()  $\rightarrow$  Population variance of data.
- stdev()  $\rightarrow$  Sample standard deviation of data.
- variance()  $\rightarrow$  Sample variance of data.

# Matplotlib module

- Plotting library for Python.
- Generate plots, histograms, bar charts, scatterplots e.t.c.
- Installation  $\rightarrow$  pip install matplotlib.
- Example file: WorkingWithMatplotlib.rar

# NumPy module

- Linear algebra and random number capabilities.
- Array creation, printing arrays, arithmetic operations.
- Index, Slice and Iterate.
- Mathematical functions (e.g. mean, median, maximum, std).

## scikit-learn module

- Tools for data mining and data analysis.
- Machine learning in Python.
- Classification (e.g. Naïve Bayes, Decision Trees).
- Regression(e.g. Random Forest).
- Clustering(e.g. k-means).
- Installation  $\rightarrow$  pip install scikit-learn.
- Example:

**from** sklearn **import** datasets, linear\_model **from** sklearn.metrics **import** mean\_squared\_error,r2\_score

#### Using Python

17/10/2018 ΠΜΣ «Εφαρμοσμένη Οικονομική και<br>17 Ανάλυση Δεδομένων»

#### Create a Python program

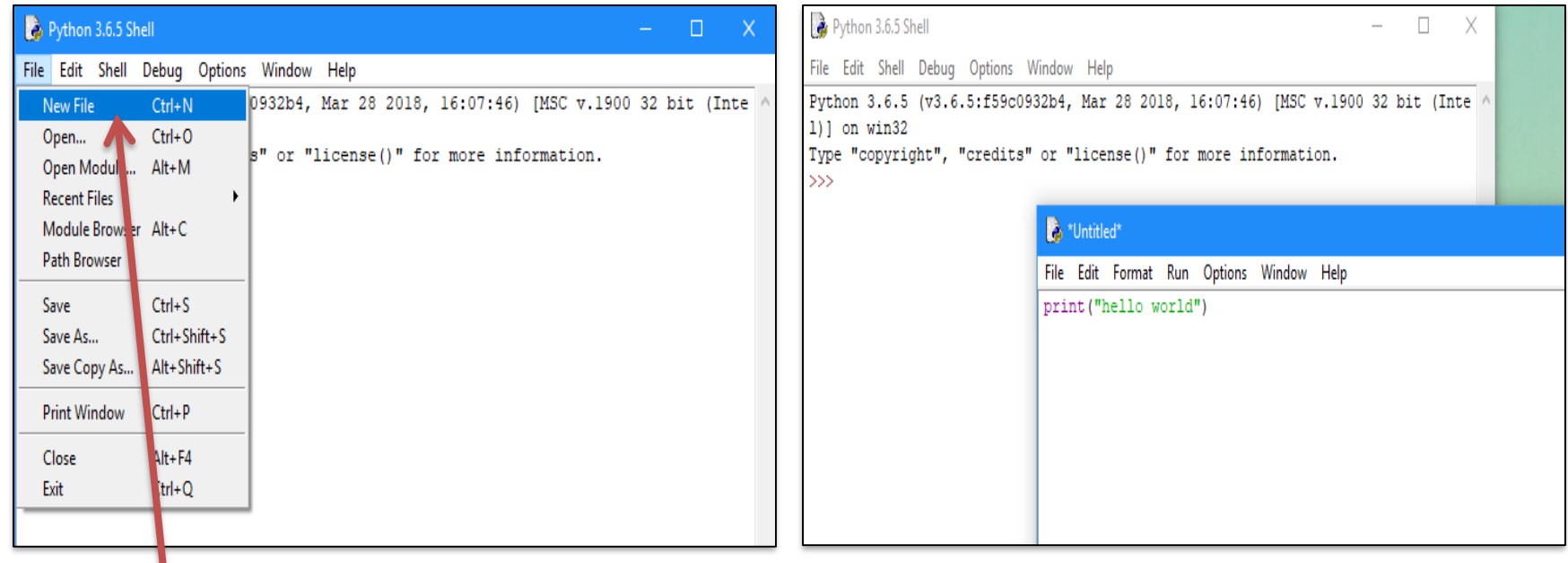

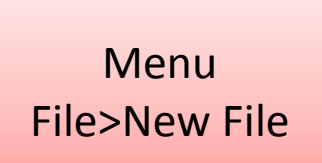

#### Save Python file

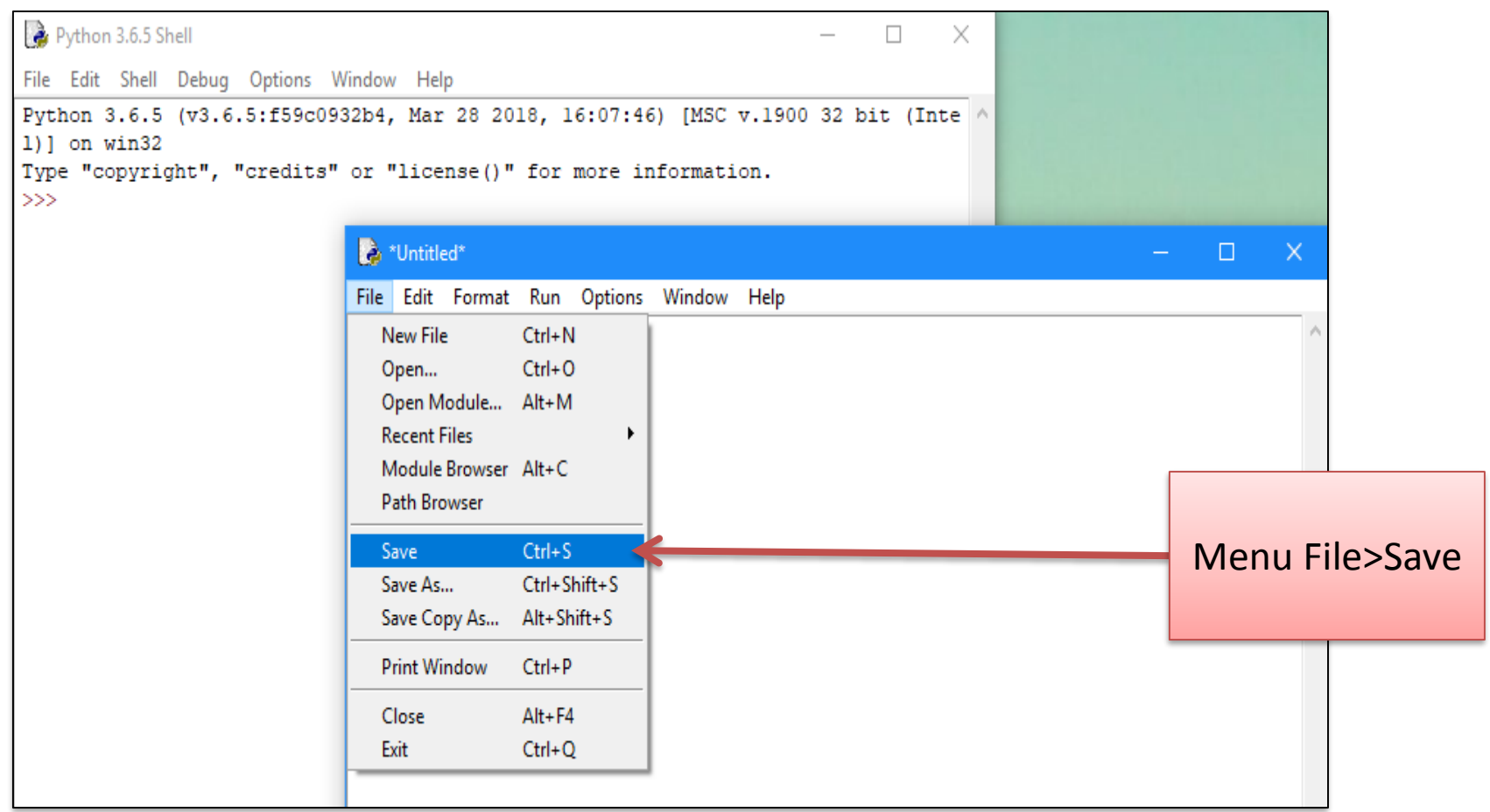

#### Execute a Python program

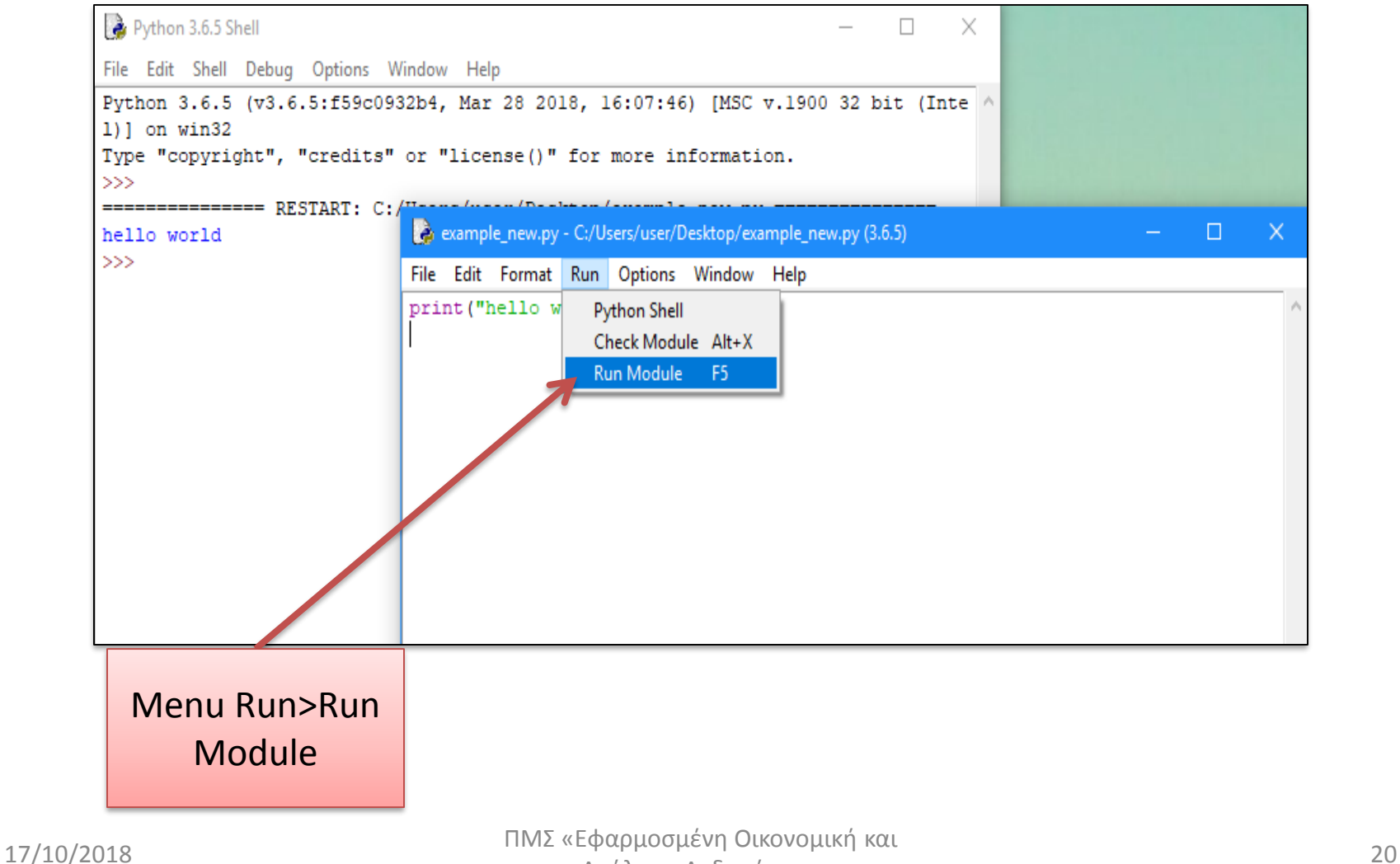

#### Open a Python file

#### Menu File>Open…

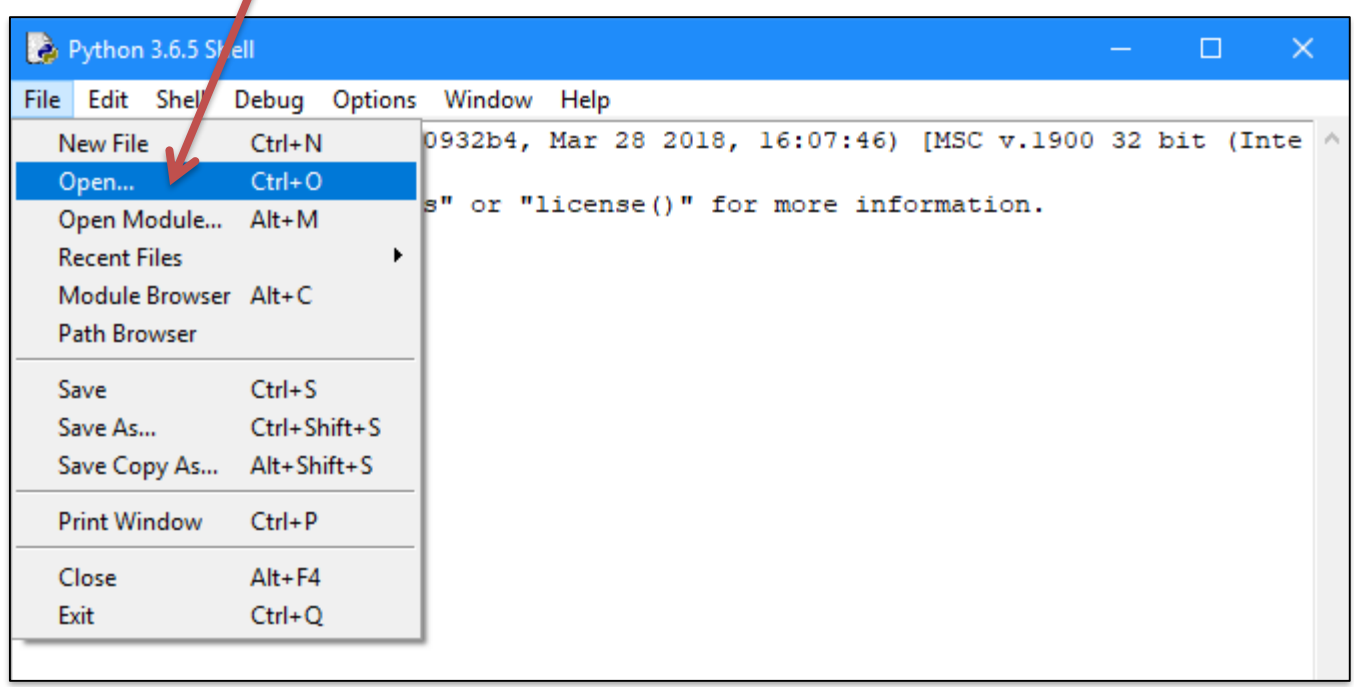

# Example code (import modules)

import pandas as pd

from statistics import \*

import csv

import matplotlib.pyplot as plt

# Example code (statistics)

#Read data from file

data=pd.read\_csv("demo.csv", header=0)

#Compute arithmetic mean of Income print('Mean of Income:

'+"{:.2f}".format(mean(data['Income']))

#Compute the standard deviation of Food Expenditure print('Standard deviation of food expenditure: '+"{:.2f}".format(stdev(data['FoodExpenditure']))

# Example code (create plots)

```
#Plot showing the relation between Food Expenditure and Income
plt.scatter(data.Income, data.FoodExpenditure)
plt.xlabel('Income')
plt.ylabel('Food Expenditure')
plt.show()
```

```
#Add line-in the same plot-of mean value of Food Expenditure 
fig, ax = plt.subplots()data line = ax.scatter(data.Income, data.FoodExpenditure)
fig.savefig('my_figure1.png')
plt.xlabel('Income')
plt.ylabel('Food Expenditure')
plt.axhline(mean(data['FoodExpenditure']), color='r', linestyle='--')
plt.show()
```

```
#save plot as image
fig.savefig('my_figure2.png')
```
#### Jupyter Notebook

# Jupyter Notebook

- **Jupyter notebook** is a web application that allows the user to write code.
- Interactively develop and present data.
- Installation → Install Anaconda (Python distribution for data science).
- Anaconda is pre-loaded with all the most popular python libraries and tools.
- Download the latest version of Anaconda for Python 3 from:

<https://www.anaconda.com/download/>

## Create a Notebook

- Open Anaconda prompt from start menu on Windows and type jupyter notebook.
- OR run Jupyter via the shortcut Anaconda adds to the start menu.
- Will open a new tab in the default web browser.

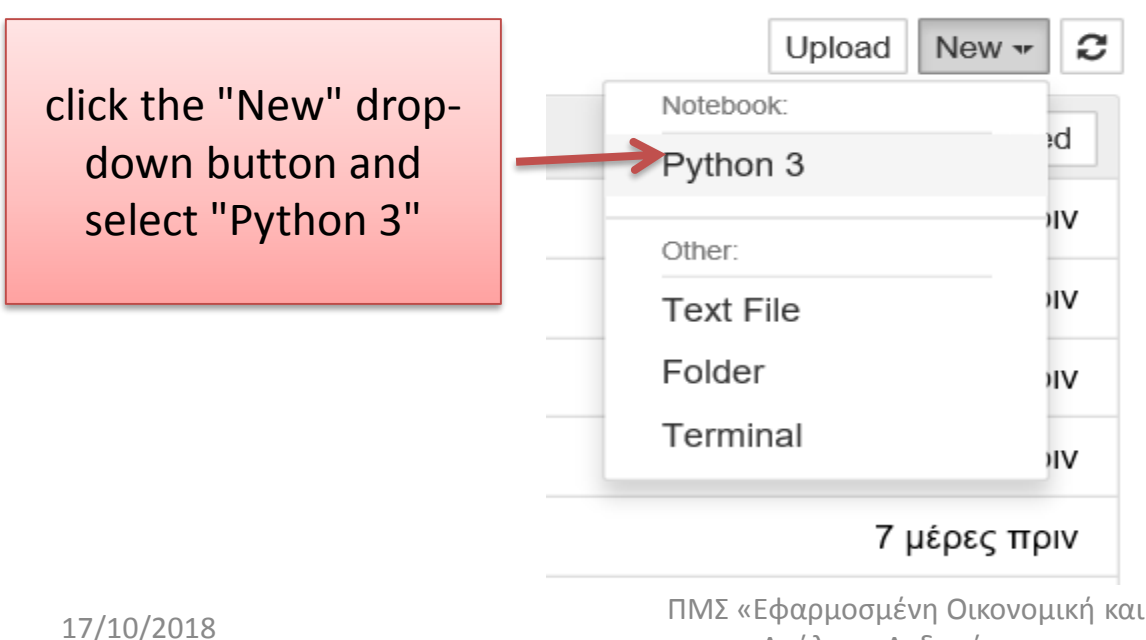

## The Notebook Interface

• A **code cell** is were we write Python code to be executed and displays its output below.

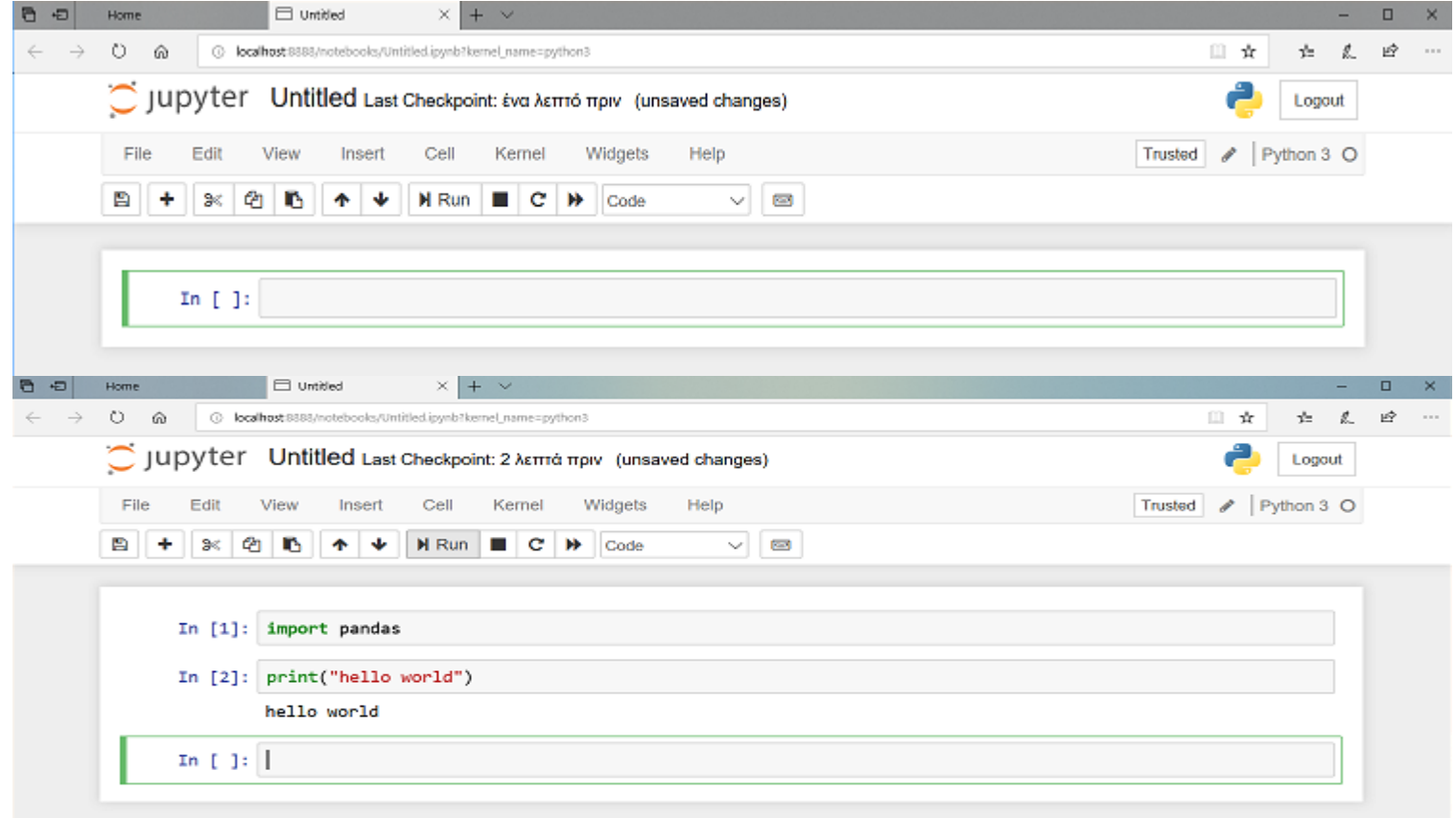

#### Name a notebook

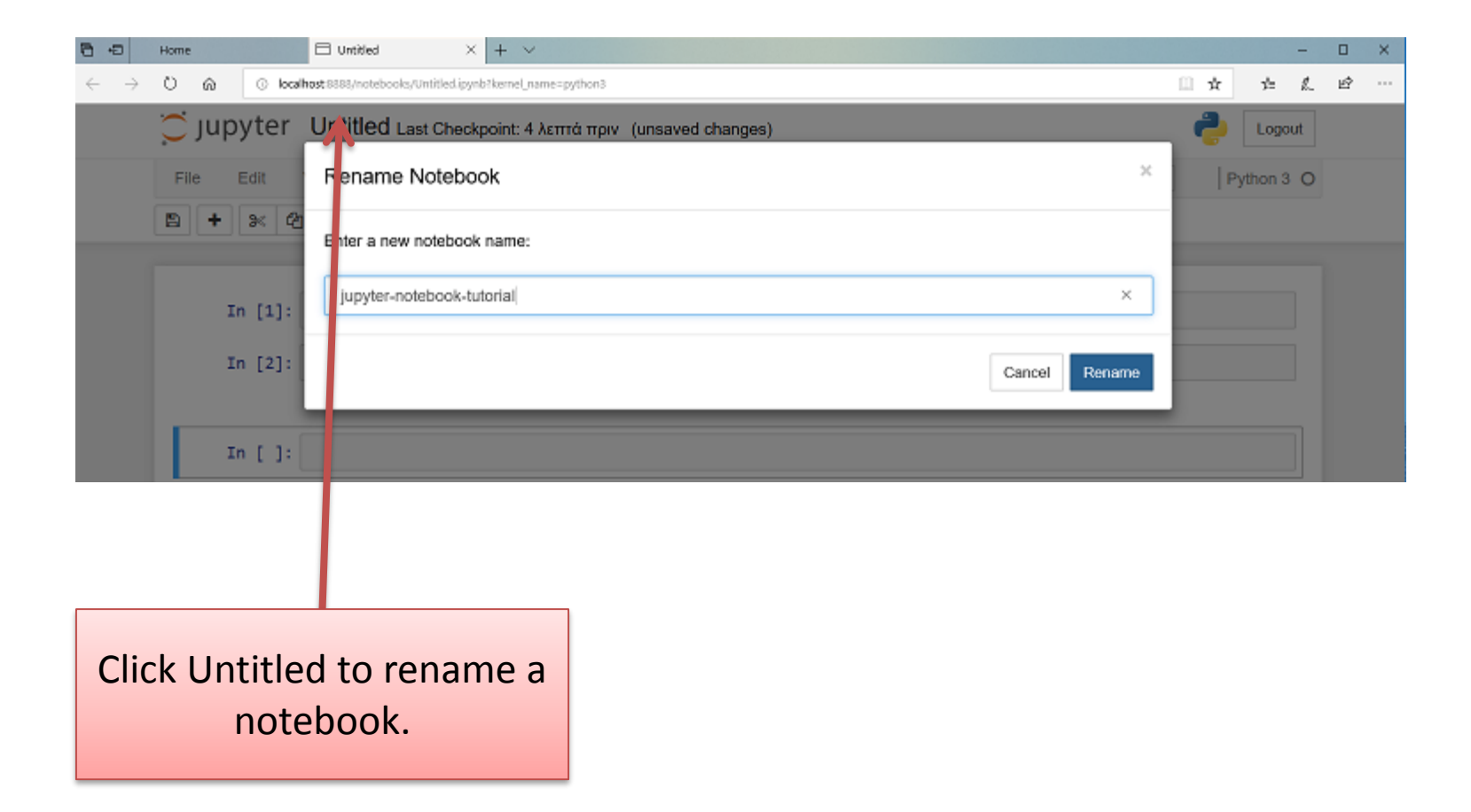

#### Export a notebook

• From the menu select "File > Download As."

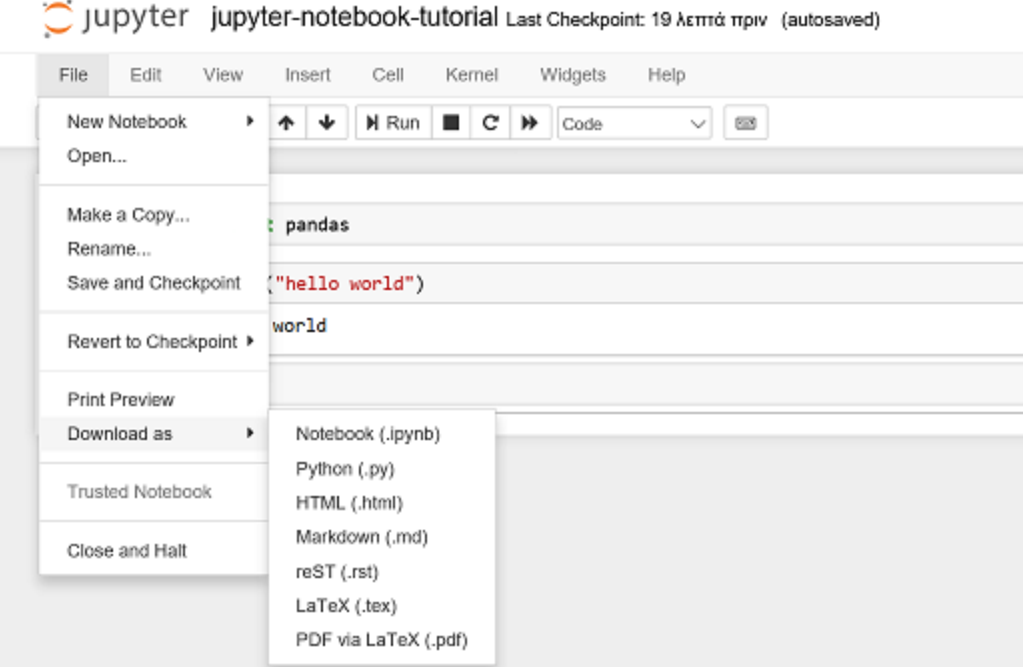

# Useful Links

- A byte of Python (Ελληνικά) [http://dide.flo.sch.gr/Plinet/Meetings/Meetin](http://dide.flo.sch.gr/Plinet/Meetings/Meeting23/A_Byte_of_Python-el.pdf) g23/A\_Byte\_of\_Python-el.pdf
- Python

<https://www.python.org/downloads/>

• Anaconda

<https://www.anaconda.com/download/>